# BIGTREETECH SKR Pico V1.0

**Operation Manual of the Motherboard** 

## Shenzhen BIGTREE technology co., LTD. **BIG TREE TECH**

## I, Motherboard introduction

BTT SKR Pico V1.0 is a customized motherboard designed for VORON V0 printer, which launched by the 3D printing team of Shenzhen Big Tree Technology Co.

#### 1. Features:

- (1) Good-looking
- (2) With Raspberry Pi ARM Cortex-MO+ MCU RP2040.
- (3) Adopting new design heat sink, better heat dissipation & appearence
- (4) Chip capacitors (MLCC): MURATA CAPACITOR
- (5) The fuse (holder + fuse) is easy to install and remove.
- (6) TYPE-C interface is connected to main control communication.
- (7) Adopting Raspberry Pi, with optimal size design.

#### 2. Parameters of motherboard:

External size: 85\*56mm

Installation size: Please refer to BTT SKR Pico V1.0-SIZE.pdf

Board layer: 4

MCU: ARM Cortex-MO+ RP2040 Power input: DC 12/24V Logic voltage: 3.3V

Motor driver: UART mode of the on-board TMC2209

Motor driver interface: X, Y, Z1, Z2, E

Temperature sensor interface: THO, THB, 2-way 100K NTC (RTD) Communication with Raspberry Pi (Raspberry Pi): TYPE-C, UART.

## II, Motherboard Indicator

When the motherboard is powered on:

LED6 - power indicator: the red light is on, indicating normal power supply.

LED4 - hot bed HB status indicator: always on when heating, off when not heating

LED5 - heating rod HE status indicator: always on when heating, off when not heating

LED1 - FAN1 status indicator: on when turned on, off when turned off

LED2 - FAN2 status indicator: on when turned on, off when turned off

LED3 - FAN2 status indicator: on when turned on, off when turned off

LED7 - RGB light, light color can be set

## Ⅲ、Motherboard Interface

#### 1. Size Diagram

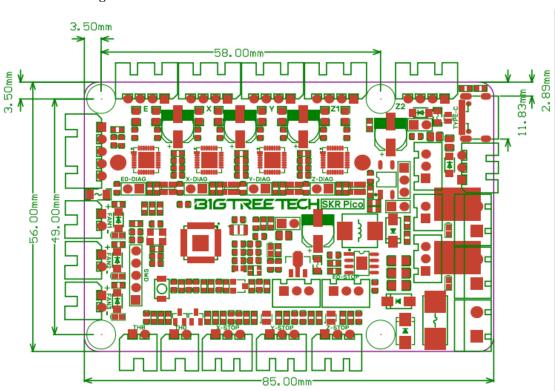

### 2. Wiring Diagram

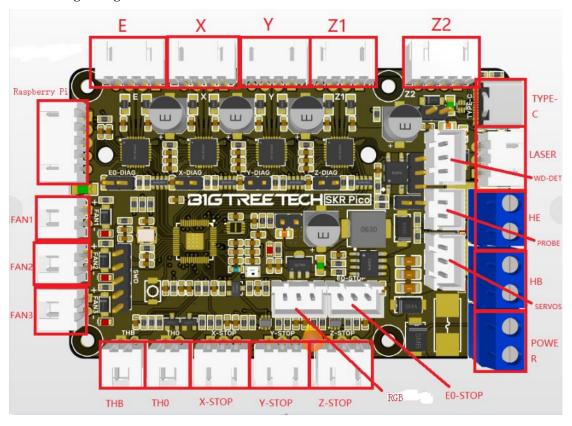

# Shenzhen BIGTREE technology co., LTD. BIG TREE TECH

3. Sensorless Homing Function

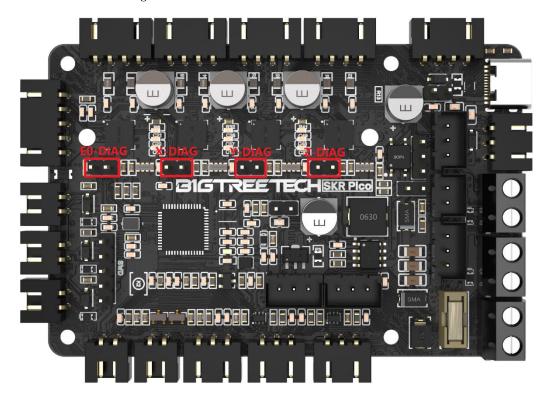

The jump caps are connected to corresponding axis as show NOTE: If you select this function, you cannot use external ENDSTOP!!!

4. Connection with RGB color Lights

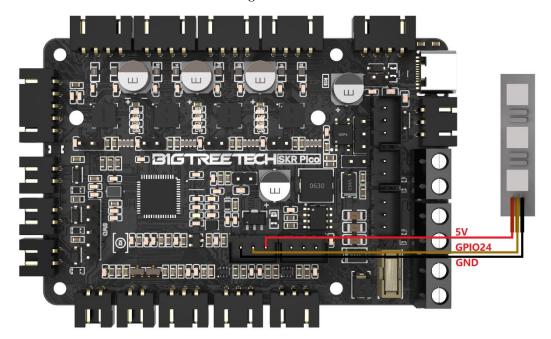

# Shenzhen BIGTREE technology co., LTD. BIG TREE TECH

#### 5. Connection with BLtouch

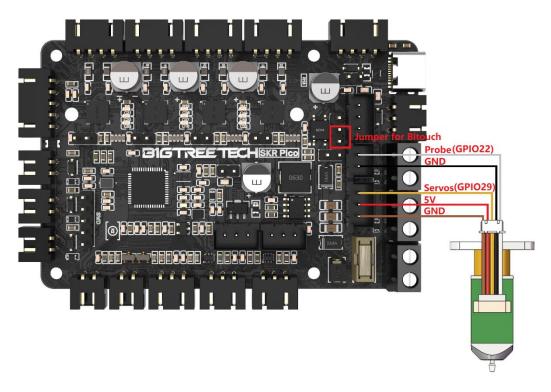

6. Connection with Proximity switch, Select the type of proximity switch as PNP or NPN by jumper  $\frac{1}{2}$ 

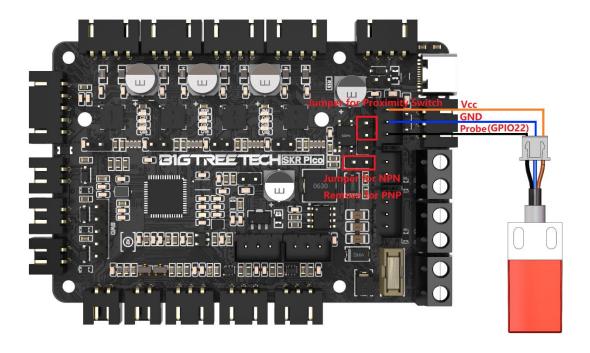

# Shenzhen BIGTREE technology co., LTD. BIG TREE TECH

- 7. Connection with Raspberry Pi
  - a. Communication via USB

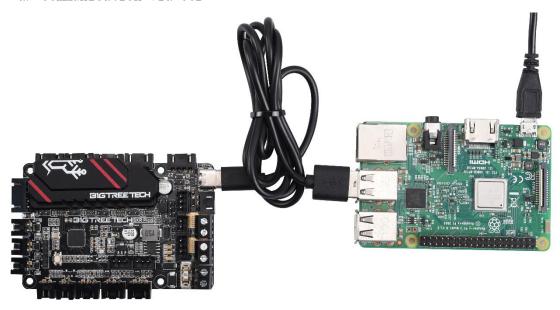

b. Communication via UART

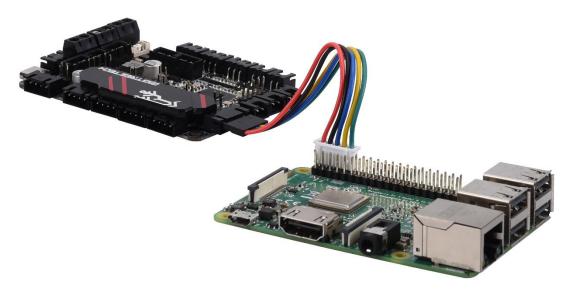

Please refer to BTT SKR Pico V1.0-PIN.pdf for more details.

## IV. Firmware of Motherboard

## Shenzhen BIGTREE technology co., LTD.

## **BIG TREE TECH**

1. How to get

Contact our customer service or technical support to get.

Log in the open source website to download:

https://github.com/bigtreetech

- 2. Firmware update method
- (1) Insert a jumper cap on the Boot pins of the motherboard and click the Reset button to enter the burn mode.

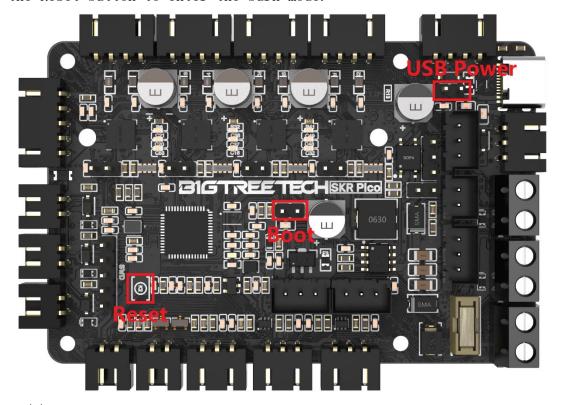

(2) Connect USB-C to computer, then you will see a USB flash drive named RPI-PR2, copy compiled klipper uf2 file to the USB flash drive, the motherboard will automatically reboot and update the firmware, the computer will re-identify this USB flash drive means the firmware update is complete, unplug the jump cap and click the Reset button to enter normal working mode.

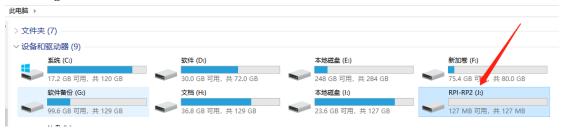

(3) Please refer to BTT SKR Pico V1.0-PIN.pdf for Firmware DIY.

#### V. CAUTION:

# Shenzhen BIGTREE technology co., LTD. BIG TREE TECH

- 1. If you want to use a motor drive current of more than 0.8A, it is recommended to use a fan to actively cool the drive chip.
- 2.Do not remove the heat sink unless necessary. If it is to be removed, please ensure that the thermal conductive silicon film fits the bottom of the heat sink during installation, so as not to cause short circuit
- 3. The wiring must be performed when the power is off.

Please make sure the wiring is correct before power on to avoid damage.

4. Please note that the jumper cap is correctly inserted.

Should you have any issues, please don't hesitate to contact us. We strive to provide you with the best quality products and services. If you have any good comments or suggestions, please feel free to share with us. Thank you for choosing BIGTREETECH products!